## **Beanstack Registration Guide**

Welcome to Beanstack for Cheltenham Township Library System. This guide will help you create an account and add readers to that account. Individual and family registration is available. Let's get started!

## **Creating an Account**

To begin, go to<https://cheltenhamlibraries.beanstack.org/reader365> and review the information on the landing page.

1. Scroll down to the How it Works section for a brief overview of the registration process.

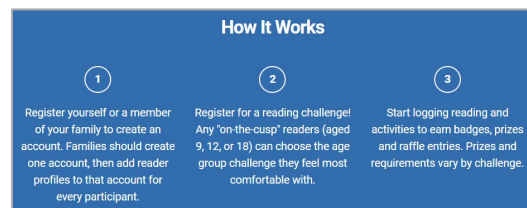

2. Click the "Register an Individual or Family" button.

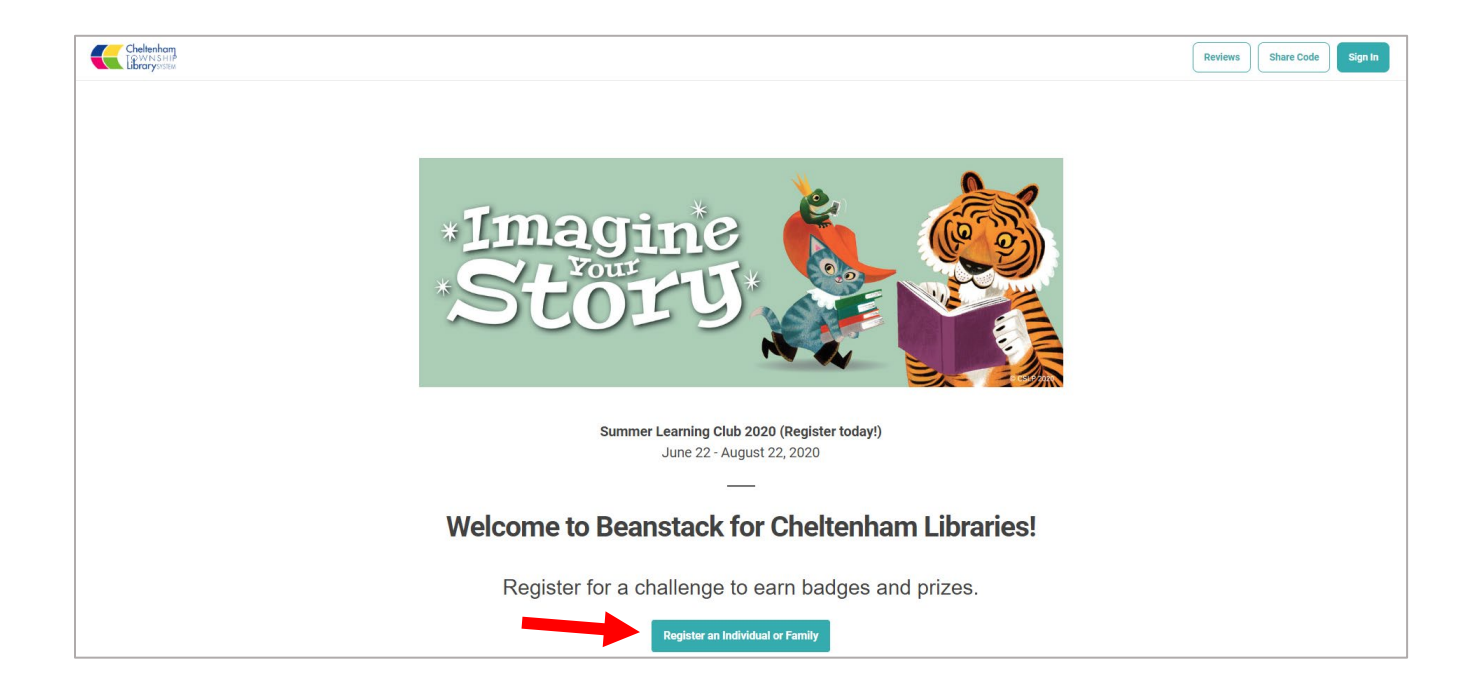

3. Answer the questions presented, complete the registration form and click "Next".

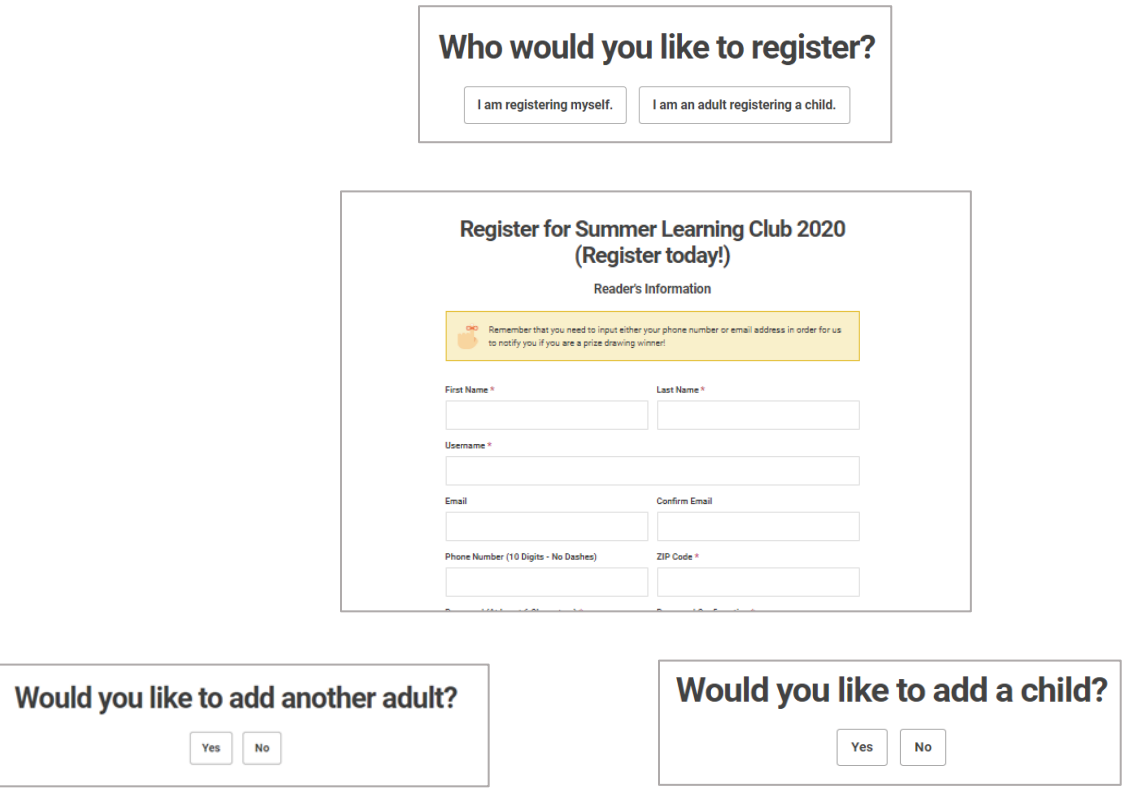

**Individuals:** Answer "No" to both questions and proceed to your profile. You're registered!

**Families:** Families will register together and participate in "challenges" under the same account using different reader profiles. Add other family members to the account using the "Would you like to add" questions. Click "Yes" to add another adult, if desired. If you click "No", you will be asked if you would like to register a child. Click "Yes" to add a child to the account, if desired. Repeat these steps until all members of your household have been added.

## **Adding Additional Readers after Registration**

Did you miss someone, or would you like to add a new reader a bit later? Simply click on the reader drop down menu (top-left corner of the profile) from any reader profile. Click "Add a Reader" to make a profile for anyone in the family.

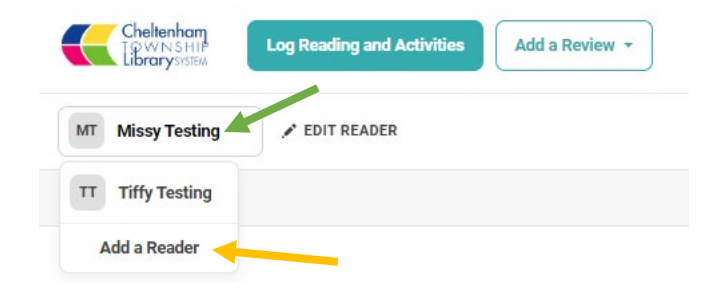